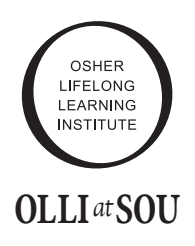

# Registration and Getting the Courses You Want **OLLI***at***SOU**

#### **Course Requests Lottery**

There are **two** registration periods. The first is named **"Course Requests"**. During this twoweek period, you can make **up to three course requests** either online, or by submitting the paper registration form to the office **anytime**  before the deadline**.** When doing this, be sure to **prioritize** your courses to optimize your chance to be enrolled in a high-demand course. When submitting online, you will *immediately* receive an email confirmation. If not, contact the office. After the "Course Requests" registration period closes, courses are filled in this order by a computer lottery:

- 1. The 1st priority course of Council Members and Committee Chairs as a thank-you for their work.
- 2. All submissions with only 1 course request
- 3. All requests assigned 1st Priority
- 4. All requests assigned 2nd Priority
- 5. All requests assigned 3rd Priority

**Note: The online system does not restrict your lottery requests to three courses. If you do request more than three courses,** *the additional requests will not be processed and will show up as a "drop."* **Course requests beyond the maximum of three need to be submitted during Open Enrollment.**

## **How to assign Priority online**

When your submit your courses online, and the list of courses are in your priority preference, you are done. If you need to reprioritize the list: (1) click on "My Account" on the navigation menu, (2) then click on "Course Priorities" found in the list, and (3) assign priority to each course in the list, and (4) click on "Save Priorities" on the top of that table.

## **Notification of Lottery Results**

A week after the "Course Requests" period ends, an email, or postal mail if no email, is sent with the course request status: Registered or Waitlisted.

## **How the Waitlist Works**

If there are more requests than registration spaces available, and your request was not picked in the lottery, your name will be added to the waitlist which is sorted by the random number assigned by the lottery.

# **Open Enrollment Registration**

A week after the "Course Requests" notifications are sent, you can register for as many courses as you like. This registration is done **first-come, first-served.** The website and the office has a list of "open" courses. Registration can be done either online, or by submitting a registration form to the office at any time. You can also register for a course with a waitlist. When a registration space becomes available, the office contacts the next person on the waitlist.

#### **Making Changes:**

**Adds:** During either of the two registration periods, you may add courses online or submit a revised course request form to the office.

**Drops:** As soon as you know you cannot attend a course, please notify the OLLI office by emailing olli@sou.edu or calling 541-552- 6048. When you drop a course, it frees up a registration space for someone else. Drops cannot be done online.

**Questions: Please contact the OLLI office at olli@sou.edu or 541-552-6048.**